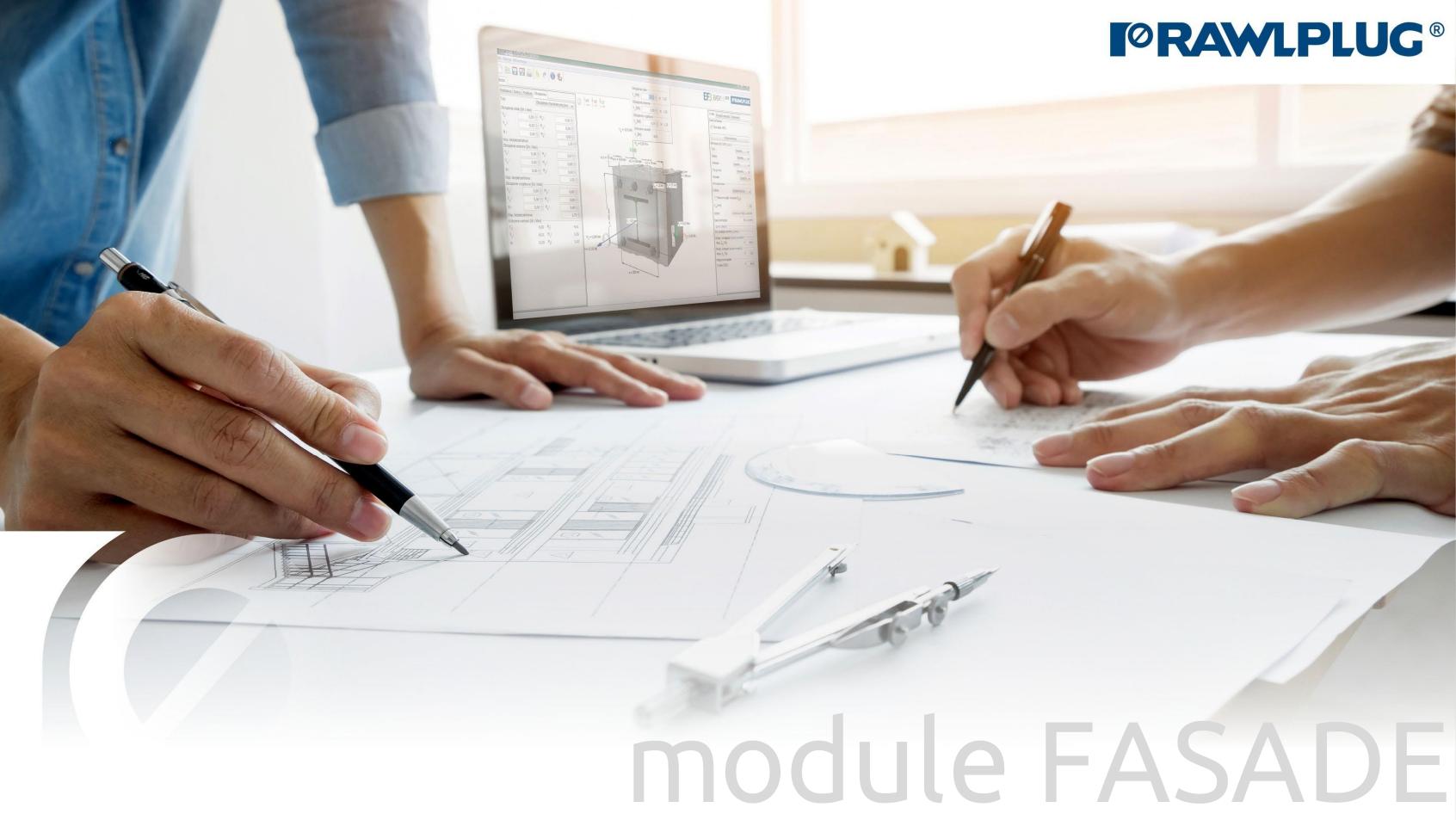

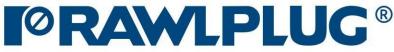

### Wind calculations-modules Facade

#### General Information:

Data Input:

Model 3D:

**Results:** 

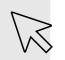

– Move on to a topic of your choice

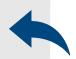

back to table of contents

- 1. General Information:
- 2. General data input area
- 3. Building parameters
- 4. Roof shape
- 5. Insulation
- 7. Model 3D
- 8. Optimizing fasteners
- 9. Results in wind zones
- 10. Report printout

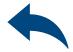

### Wind calculations-modules Facade

#### General information

#### Select a category and module :

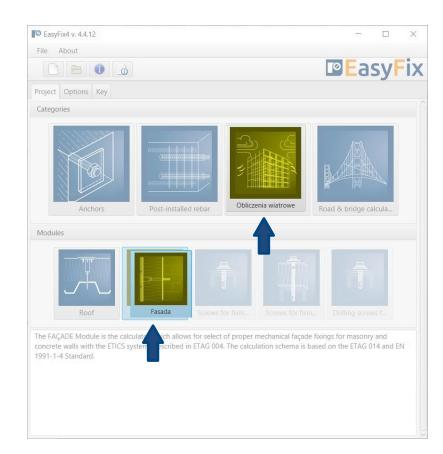

#### Designation of icons and symbols :

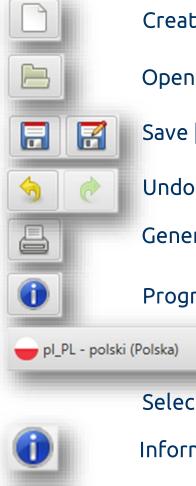

Create a new project

**Open** project

Save | Save as project

Undo | Redo changes

Generate printout to pdf file

**Program information** 

Selecting the program language

-

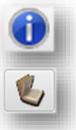

**Information** icons

User Manual

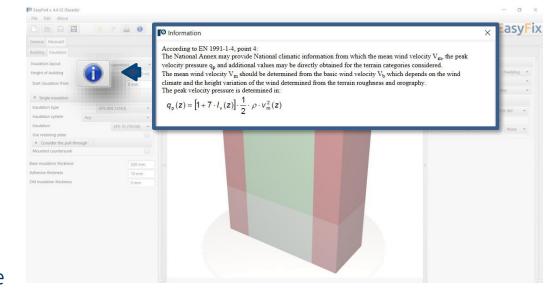

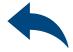

### Wind calculations– modules Facade

Introduction Basic window of the Facade module

Input area General Module Location - data concerning the location of an object in the field Building - drawing of building shape Insulation - type, arrangement and system of insulation

View of the model 3D view with rotation and zoom in/out

Result area Fasteners Results The basic window is divided into three areas:

- data entry
- model view
- results

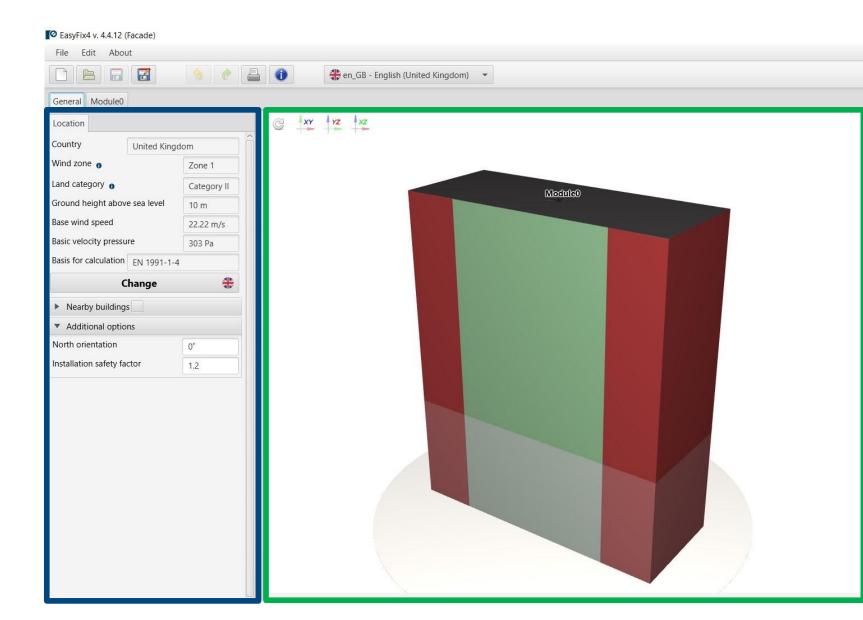

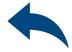

#### - 0 ×

#### EasyFix

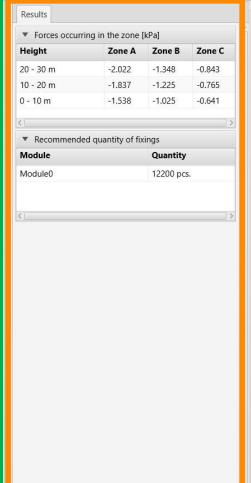

### Wind calculations – modules Facade

# General tab - Location Input area

Location - enter data on the location of the building Clicking on the **Change** icon opens a window allowing you to select a different location - country

**Neighbouring buildings -** a field enabling the influence of neighbouring buildings to be taken into account in the calculation

Additional options Location relative to north Change of safety factor

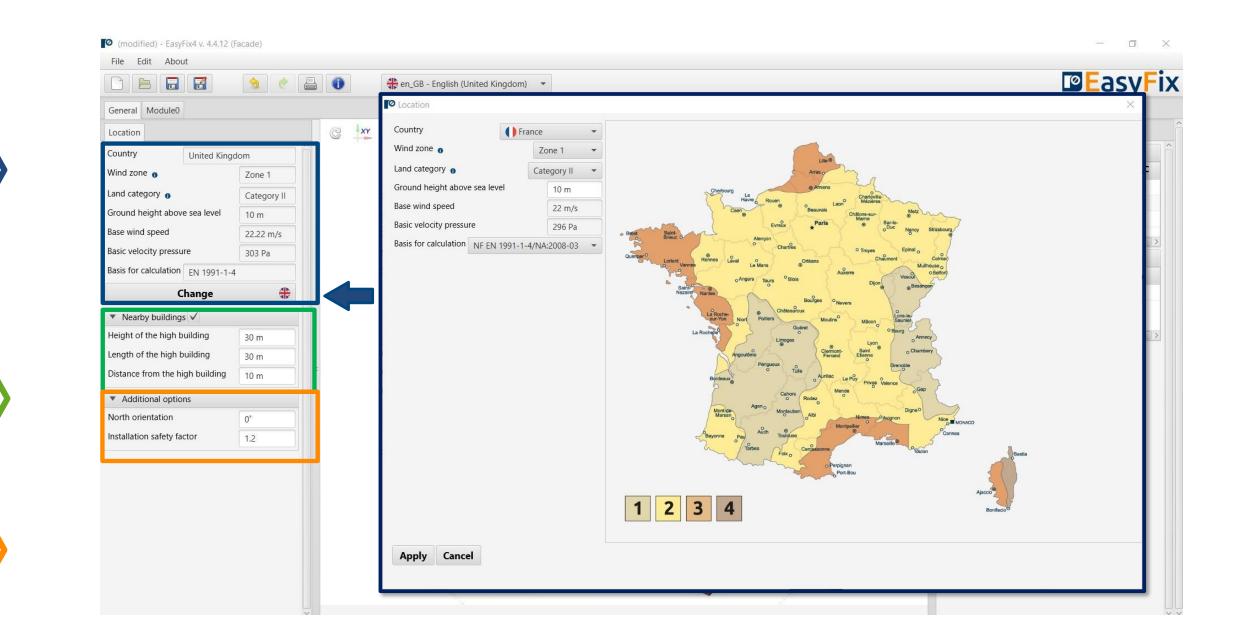

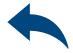

### Wind calculations-modules Facade

#### Module-Building-Isolation tab Input area

Basic parameters - allows you to give an individual name to the module and the notes visible on the printout

**Substrate -** define Type and type of wall substrate

Clicking the **Shape of building** button opens an auxiliary window that allows you to draw the shape of the roof projection.

Building height

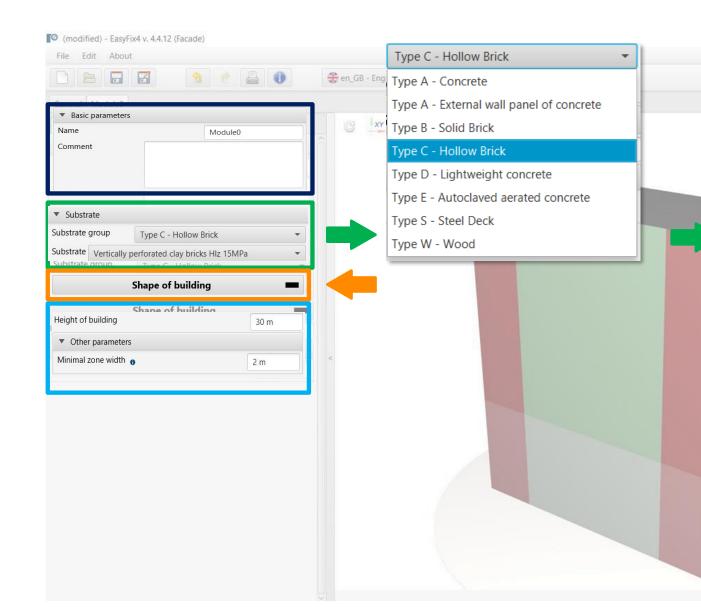

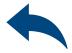

ø

#### Vertically perforated clay bricks Hlz 15MPa Vertically perforated clay bricks Hlz 15MPa Vertically perforated clay bricks Porotherm 15MPa Vertically perforated clay bricks MEGA MAX 15MPa Sand-lime perforated bricks KSL 15MPa Sand-lime perforated bricks KSL 21MPa Sand-lime perforated bricks KSL 12MPa Vertically perforated clay bricks Hlz 12MPa Vertically perforated clay bricks Optibrick PV 7,5MPa

### Wind calculations-modules Facade

Module 0 tab **Roof shape** 

**Canvas -** Ability to select the direction of the coordinate system.

Drawing is possible by clicking on a grid point or entering coordinates in the help window.

The coordinates are entered:

- the length and angle of the segment separated by <</li>
- 2. the coordinates of the point

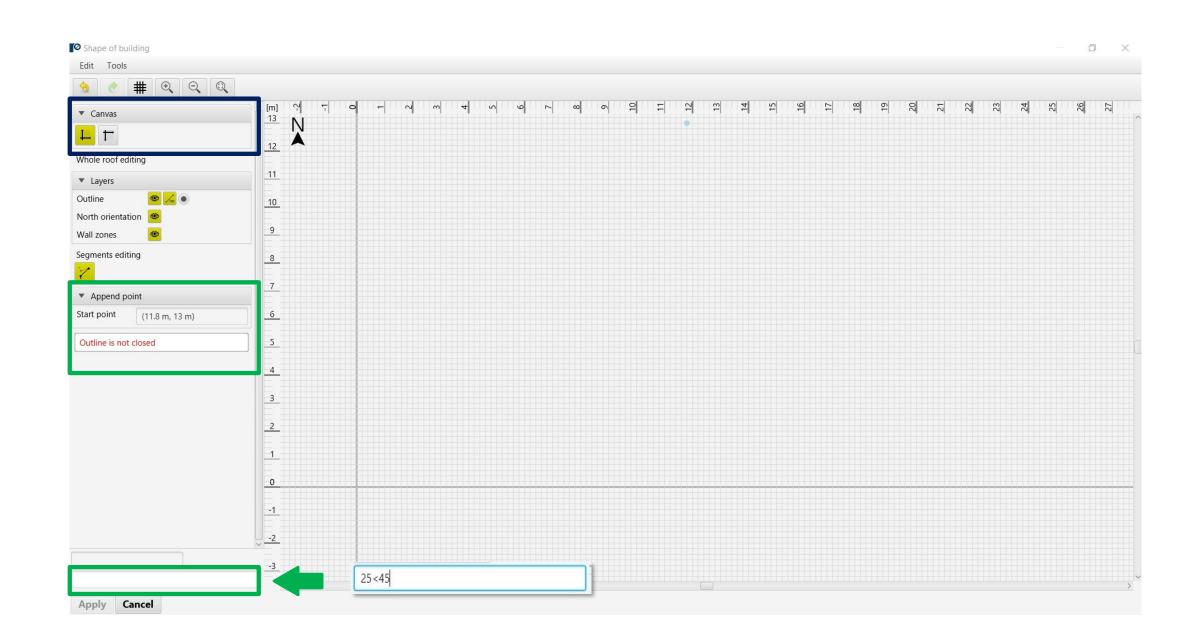

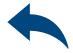

#### Wind calculations-modules Facade

Module 0 tab Roof shape

Layers field - allows you to enable or disable the view of drawing layers

Segments editing: Move point Insert point Remove point Remove segment

Shape editing window allows you to: Move Rotation Reflection Removal

**Proerties editing** button - allows editing of the selected wall: excluding the wall from calculations, defining the area of holes in the wall

#### **Drawing -** Closing the roof area causes the wind zones to be calculated and visualized on the drawing.

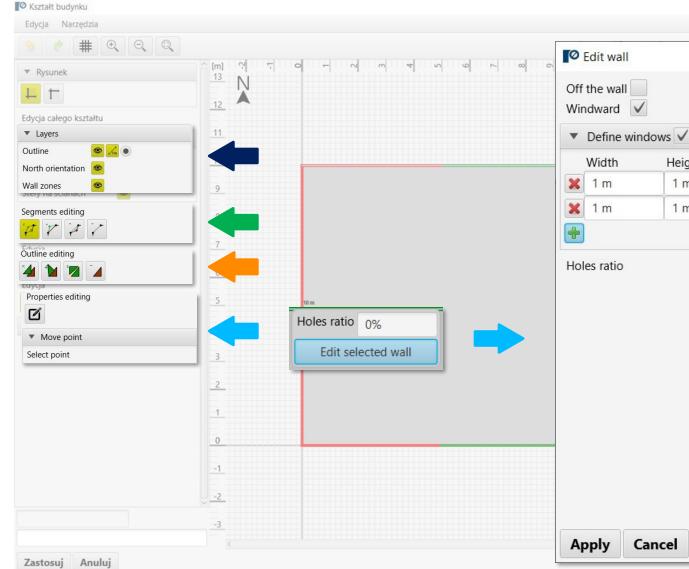

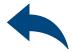

D × 23 25 25 25 25 Height Quantity Area  $1 \text{ m}^2$ 1 m 1  $1 \text{ m}^2$ 1 m 1 Total  $2 m^2$ 0.3%

#### Wind calculations-modules Facade

## Module-Building-Isolation tab

**Insulation layout** - allows to choose an insulation layout between uniform and mixed

**Insulation -** allows you to select the type of insulation and ETICS system, select the pressure plate

**Pull-trought** force through the insulation selecting this option allows you to enter the pulling force along with the assembly coefficient

Thickness fields - enter the thickness of the insulation layers (old + new) and the thickness of the adhesive.

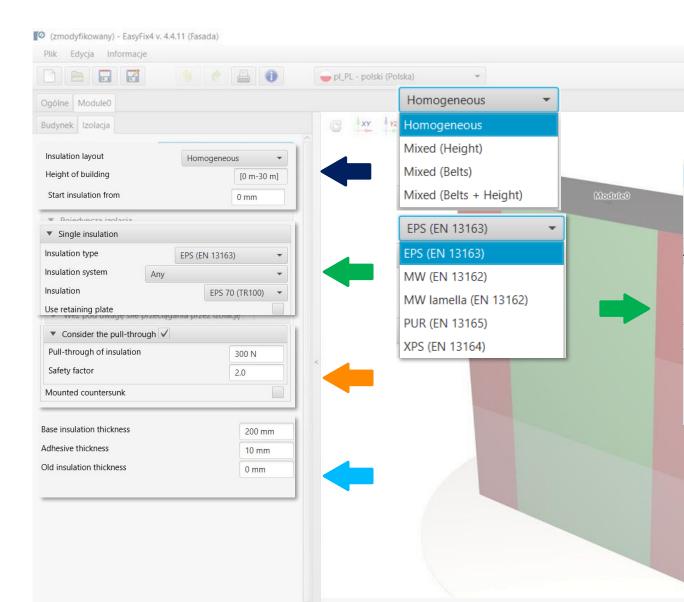

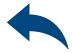

#### - 0 ×

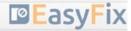

|                           | _ |
|---------------------------|---|
| Any                       | - |
| Any                       | Â |
| ATLAS                     |   |
| AVAL                      |   |
| BOLIX HD                  |   |
| BOLIX S                   |   |
| Baumit ProSystem          |   |
| Baumit StarSystem         | _ |
| CERESIT CERETHERM CLASSIC | - |
| CERESIT CERETHERM POPULAR | - |
| CERESIT CERETHERM PREMIUM | ~ |

| ▼ Filtr łacz | ników       |              |    |
|--------------|-------------|--------------|----|
| Marka        |             | Rawlplug     | Ψ. |
| Materiał     | Dowolr      | ny           | *  |
| Montaż       |             | Dowolny      | Ŧ  |
| ▼ Pojedy     | /ncza izola | cja          |    |
| Typ łączni   | ka          | TFIX-8M      | *  |
| Łącznik      | TFIX-8N     | 1-235        |    |
| Dodatkow     | y talerz do | ciskowy Brak | ÷  |

## Wind calculations– modules Facade

#### Model View

**3D view -** by clicking on the coordinate system buttons the view can be switched to a 2D plane

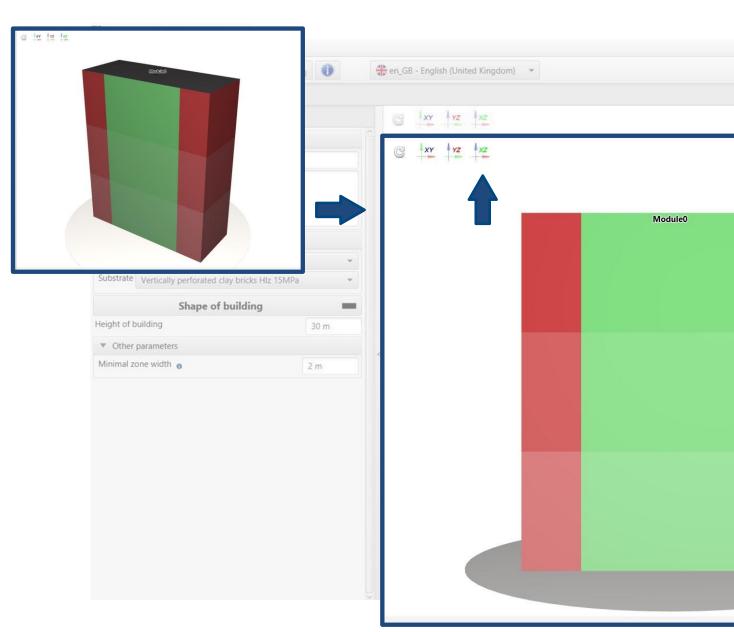

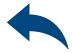

#### - 0 ×

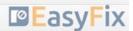

|  |      | Fixings Res   |            |      |         |   |
|--|------|---------------|------------|------|---------|---|
|  |      | Brand         |            | R    | awiplug |   |
|  |      | Material      | Any        |      |         | * |
|  |      | Fixing        |            | Anj  | y       |   |
|  |      | ▼ Single in   | nsulation  |      |         |   |
|  |      | Fixing type   |            | TFIX | -8M     | * |
|  |      | Fixing T      | FIX-8M-2   | 35   |         |   |
|  |      | Insulation re | etaining p | late | None    | ~ |
|  | ×    |               |            |      |         |   |
|  | *    |               |            |      |         |   |
|  | . A. |               |            |      |         |   |
|  | . A. |               |            |      |         |   |

#### Wind calculations-modules Facade

Tab Connectors **Results area** 

**Fastener filter** - allows for fastener selection according to defined filters (brand, material, assembly method)

**Isolation** - selection of connector within the declared filters

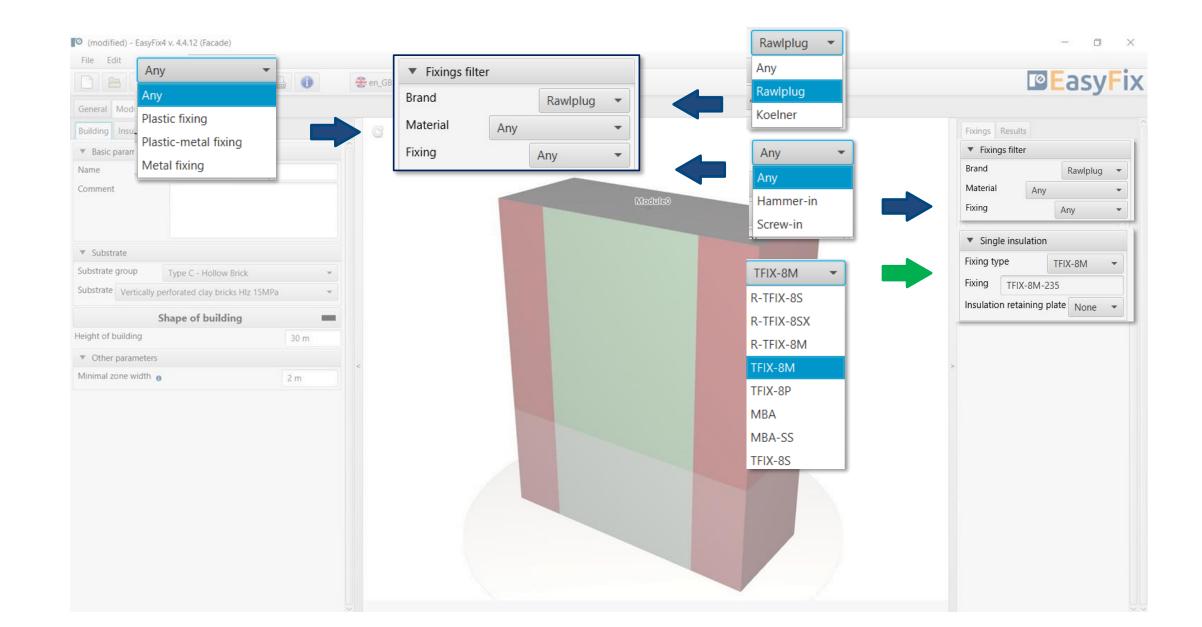

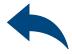

#### Wind calculations-modules Facade

#### Results tab **Results area**

**Fastener** filter - allows for fastener selection according to defined filters (brand, material, assembly method)

Average number of fasteners per m2 number of fasteners calculated according to EN (minimum quantity included)

Number of connectors - total number of connectors for the whole building

| EasyFix4 v. 4.4.12 (Facade)           |                |            |                           |           |         |
|---------------------------------------|----------------|------------|---------------------------|-----------|---------|
| File Edit About                       |                |            |                           |           |         |
|                                       | 8 e 🔒          | 0          | en_GB - English (United K | ingdom) 👻 |         |
| General Module0                       |                |            |                           |           |         |
| Building Insulation                   |                |            | C xr rz x                 | 2         |         |
| Insulation layout                     | Homogeneous    | *          |                           |           |         |
| Height of building                    |                | [0 m-30 m] |                           |           |         |
| Start insulation from                 |                | 0 mm       |                           |           | Module0 |
| <ul> <li>Single insulation</li> </ul> |                |            |                           |           |         |
| Insulation type                       | EPS (EN 13163) | *          |                           |           |         |
| Insulation system                     | Any            |            |                           |           |         |
| Insulation                            | EPS 70 (       | TR100) 🔻   |                           |           |         |
| Use retaining plate                   |                |            |                           |           |         |
| Consider the pull-through             | ugh            |            |                           |           |         |
| Mounted countersunk                   |                |            |                           |           |         |
| Base insulation thickness             |                | 200 mm     | <                         |           |         |
| Adhesive thickness                    |                | 10 mm      |                           |           |         |
| Old insulation thickness              |                | 0 mm       |                           |           |         |

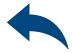

- 0 ×

#### EasyFix

| Fixings Results                       |        |       |      |   |
|---------------------------------------|--------|-------|------|---|
| <ul> <li>Fixing</li> </ul>            |        |       |      |   |
| <ul> <li>Single insulation</li> </ul> | ı      |       |      |   |
| Fixing type                           |        | TFIX  | 8M   | • |
| Fixing                                | TFIX-8 | M-235 |      |   |
| Insulation retaining                  | plate  |       | None | - |

Verage quantity of fixings in the zone [pcs./m²]HeightZone AZone BZone C20 - 30 m75410 - 20 m754

| Height                           | Zone A    |
|----------------------------------|-----------|
| <ul> <li>Fixings cour</li> </ul> | nt [pcs.] |
|                                  |           |
| 0 - 10 m                         | 6         |
|                                  |           |

| Height    | Zone A | Zone B |
|-----------|--------|--------|
| 20 - 30 m | 2800   | 1500   |
| 10 - 20 m | 2800   | 1500   |
| 0 - 10 m  | 2400   | 1200   |

Recommended quantity of fixings

12200 pcs.

4

### Wind calculations-modules Facade

Generowanie Wydruku

Print option. Enables the generation of a document in the pdf extension.

| File Edit About                                                      |        | 0.00           |            |             | <ul> <li>Print language selection</li> </ul>              | n                 |        |              | <ul> <li>Project</li> </ul>   |
|----------------------------------------------------------------------|--------|----------------|------------|-------------|-----------------------------------------------------------|-------------------|--------|--------------|-------------------------------|
|                                                                      | 3      |                |            | e 🕀 e       | Language 🕀 en_GB - Eng                                    | glish (United Kir | ngdo   | •            | Name                          |
| General Module0                                                      |        | _              |            |             | Decimal separator                                         | Language bas      |        | •            | Subject                       |
| Building Insulation                                                  |        |                |            |             | System of measurement                                     |                   | Metric | •            | Street                        |
| Insulation layout                                                    |        | Homogeneou     | s 👻        |             | Custom page numberir                                      | ng                |        |              | City                          |
| Height of building                                                   |        |                | [0 m-30 m] |             | <ul> <li>Printout layout</li> </ul>                       |                   |        |              | Code                          |
| Start insulation from                                                |        |                | 0 mm       |             | Basic information                                         |                   |        | $\checkmark$ | Notes                         |
| <ul> <li>Single insulation</li> </ul>                                |        |                |            |             | Fixing and zones layers on                                |                   | (      | $\checkmark$ |                               |
| Insulation type                                                      |        | EPS (EN 13163) | -          |             | Design fixing layers on wa<br>Example of distribution fas |                   |        |              |                               |
| Insulation system                                                    | Any    |                |            |             | Enable all pri                                            | intout sections   |        |              | Organiza                      |
| Insulation                                                           |        | EPS 70 (       | TR100) 👻   |             | Disable all pr                                            | intout sections   |        |              | <ul> <li>Calculati</li> </ul> |
| Use retaining plate                                                  |        |                |            |             |                                                           |                   |        |              | Checked                       |
| <ul> <li>Consider the pull-t</li> <li>Mounted countersunk</li> </ul> | nrough |                |            |             |                                                           |                   |        |              |                               |
| ase insulation thickness                                             |        |                | 200 mm     |             | Comment                                                   |                   |        |              |                               |
| Adhesive thickness                                                   |        |                | 10 mm      | <pre></pre> |                                                           |                   |        |              |                               |
| Old insulation thickness                                             |        |                | 0 mm       |             |                                                           |                   |        |              |                               |

Print

Print the docume

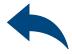

| - 0                                                    | ×     |               |                  |             |             |     |
|--------------------------------------------------------|-------|---------------|------------------|-------------|-------------|-----|
|                                                        |       |               |                  | -           | ٥           | ×   |
| ▼ Project                                              | nî î  |               |                  |             |             |     |
| Name                                                   |       |               |                  | <b>B</b> Fg | asyF        | 'IX |
| Subject                                                |       |               |                  |             |             |     |
| Street                                                 |       | Results       |                  |             |             |     |
| City                                                   |       | ing           |                  |             |             |     |
| -                                                      |       |               |                  |             |             |     |
| Code                                                   |       | ingle insula  | tion             |             |             |     |
| Notes                                                  |       | g type        |                  | TFLX-8      | 3M *        |     |
|                                                        |       | 9             | TFIX-8           | M-235       |             |     |
|                                                        |       | ation retaini | ng plate         | 1           | None 👻      |     |
| Organization                                           |       | verage qua    | ntity of fixings | in the zone | e [pcs./m²] |     |
| Calculations made by                                   |       | ht            | Zone A           | Zone B      | Zone C      |     |
|                                                        |       | 0 m           | 7                | 5           | 4           |     |
| Checked by                                             | ~     | 20 m          | 7                | 5           | 4           |     |
| Save as default                                        |       | ) m           | 6                | 4           | 4           |     |
|                                                        |       | xings count   | : [pcs.]         |             |             |     |
|                                                        |       | ht            | Zone A           | Zone B      |             |     |
|                                                        |       | 0 m           | 2800             | 1500        |             |     |
| s\t1sznura\AppData\Local\Temp\easyfix20211015140200.pd | f     | 20 m          | 2800             | 1500        |             |     |
|                                                        |       | ) m           | 2400             | 1200        |             |     |
| he document                                            |       |               |                  |             |             |     |
|                                                        | Recor | nmended qu    | uantity of fixin | gs 1        | 2200 pcs.   |     |

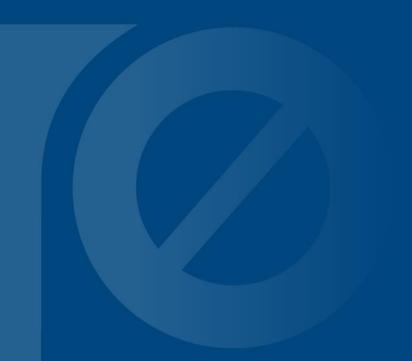

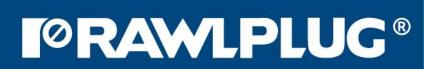